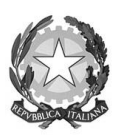

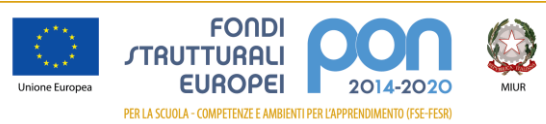

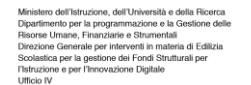

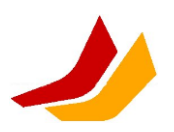

## Ministero dell'Istruzione **Istituto Superiore "Lorenzo LOTTO"**

Via dell'Albarotto, 23 – 24069 Trescore Balneario (BG) **Codice Fiscale**: 95021050166 **Telefono**: 035.944.782 - 035.944.680 **Fax**: 035.944.220 **Sito web**: islotto.edu.it **e-mail**[: bgis01400v@istruzione.it](mailto:bgis01400v@istruzione.it) **posta certificata**[: bgis01400v@pec.istruzione.it](mailto:bgis01400v@pec.istruzione.it)

Circolare n. 10 Trescore Balneario, 14/09/2020 AGLI ALUNNI delle classi prime

## OGGETTO: **ATTIVAZIONE ACCOUNT MAIL ALUNNI Classi Prime.**

Si comunica che da **lunedì 14 settembre 2020** tutti gli studenti delle classi prime hanno un indirizzo mail d'istituto (cognome.nome@islotto.edu.it. Per esempio: rossi.mario@islotto.edu.it) che verrà utilizzato per comunicazioni scolastiche da parte degli insegnanti, della segreteria, dei rappresentanti degli studenti e della dirigenza.

L'account può essere utilizzato anche per comunicazioni tra gli studenti e per accedere a tutti i servizi resi disponibili da Google Apps: Google Drive, Documenti, Gmeet Foto, ecc.

Una circolare nominativa per ogni studente verrà distribuita nelle singole classi dalla vicepreside.

Sono stati inoltre creati i gruppi per ogni classe (1a@islotto.edu.it, 2a@islotto.edu.it, …, 5x@islotto.edu.it), per inviare comunicazioni a tutti gli studenti di una classe.

I **termini di utilizzo** e le regole per l'attivazione e la disattivazione degli account sono disponibili alla pagina [https://islotto.edu.it/utilizzo-mail-istituzionali.](https://islotto.edu.it/utilizzo-mail-istituzionali)

Per il **primo accesso** bisognerà:

- 1. collegarsi alla pagina GMail [\(https://gmail.com\)](https://gmail.com/)
- 2. inserire il proprio nome account (per esempio: rossi.mario@islotto.edu.it)
- 3. inserire come password provvisoria **Lotto123** e, successivamente, creare una propria password.
- 4. Troverete già una mail dalla segreteria didattica con le credenziali di accesso al registro elettronico

Successivamente, ogni studente dovrà **aggiornare il proprio profilo del registro elettronico**, inserendo il **proprio numero di cellulare** ( la mail d'istituto già presente non andrà variata), procedendo come indicato nelle immagini seguenti:

## **IS Lorenzo Lotto – Trescore Balneario**

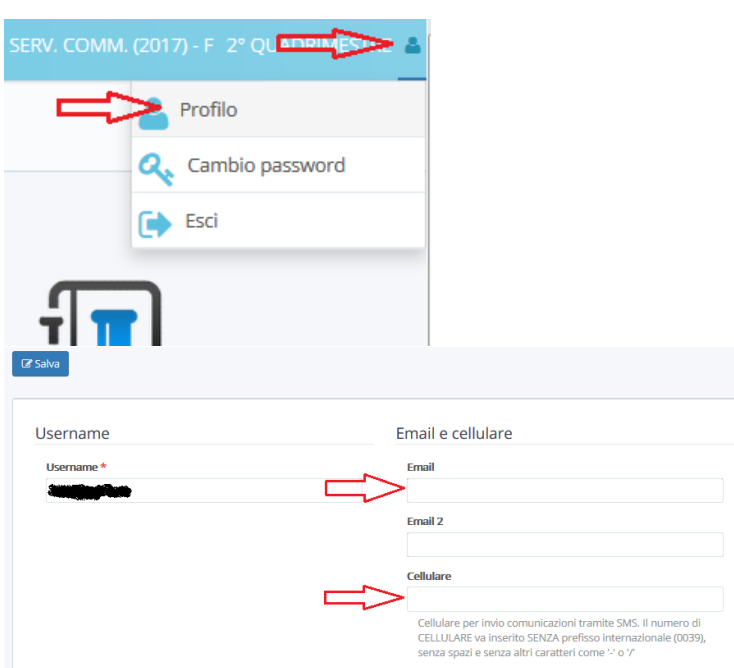

In caso di difficoltà nell'attivazione, per agevolare le operazioni, si chiede:

- 1. alle classi che utilizzano i laboratori di accordarsi con il proprio docente di Informatica per completare la procedura durante un'ora di lezione;
- 2. alle classi che non utilizzano i laboratori di accordarsi con un docente della propria classe per completare la procedura durante un'ora di lezione il proprio dispositivo personale (cellulare o tablet).

**Un alunno di ogni classe**, al termine delle operazioni, dovrà comunicare in vicepresidenza l'avvenuto completamento di tutta la procedura da parte di tutta classe.

Per l'utilizzo della casella mail si suggerisce, agli studenti che hanno uno smartphone, l'installazione dell'app Gmail, disponibile sia per dispositivi Android che per iPhone.

Si ringrazia per la collaborazione

## **IL DIRIGENTE SCOLASTICO**

*(dott.ssa Laura Ferretti)*

Referente del procedimento: Prof.ssa Adobati Monica

Firmato digitalmente da FERRETTI LAURA